## Što ako su moji podaci neispravni?

Vaše osobne podatke možete promijeniti na sljedeći način:

Na stranici [Popis matičnih ustanova u sustavu AAI@EduHr](https://www.aaiedu.hr/popis-maticnih-ustanova-u-sustavu-aaieduhr) pronađite svoju matičnu ustanovu i u stupcu LDAP domena (lijevo od imena ustanove) kliknite na njenu domenu.

Nakon toga bit ćete preusmjereni na web sučelje za ažuriranje podataka u LDAP imeniku. Kliknite na poveznicu AŽURIRANJE PODATAKA (za korisnike) i prijavite se sa svojom korisničkom oznakom i trenutnom zaporkom u sustavu AAI@EduHr.

## Nakon uspješne prijave otvorit će vam se stranica za Ažuriranje podataka.

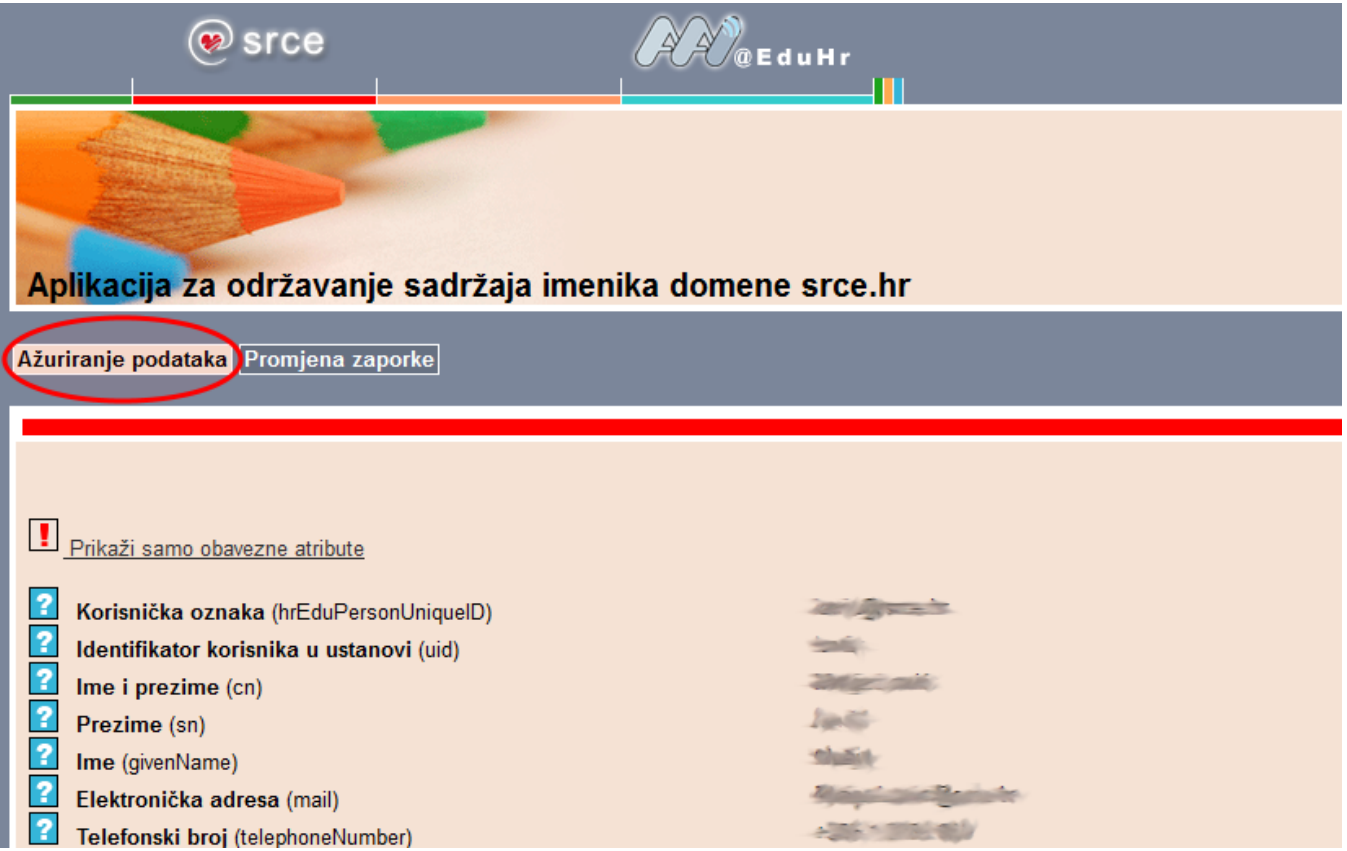

Dio podataka u ovom web-sučelju je zaključan, tj. korisnici ih ne mogu sami mijenjati. Ako vam nije omogućeno mijenjanje podatka koji je neispravan ili vam je iz nekog razloga onemogućen pristup web-sučelju za ažuriranje podataka, za pomoć se morate obratiti administratoru imenika vaše ustanove. U tablici na stranici [Popis matičnih ustanova u sustavu AAI@EduHr](https://www.aaiedu.hr/popis-maticnih-ustanova-u-sustavu-aaieduhr) pronađite svoju matičnu ustanovu te u stupcu Kontakt-osobe kliknite na popis kontakata za vašu ustanovu. Prikazat će vam se opširnije informacije (elektronička adresa, broj telefona...) o tome gdje se i kome možete obratiti za pomoć oko promjene podataka u imeniku.

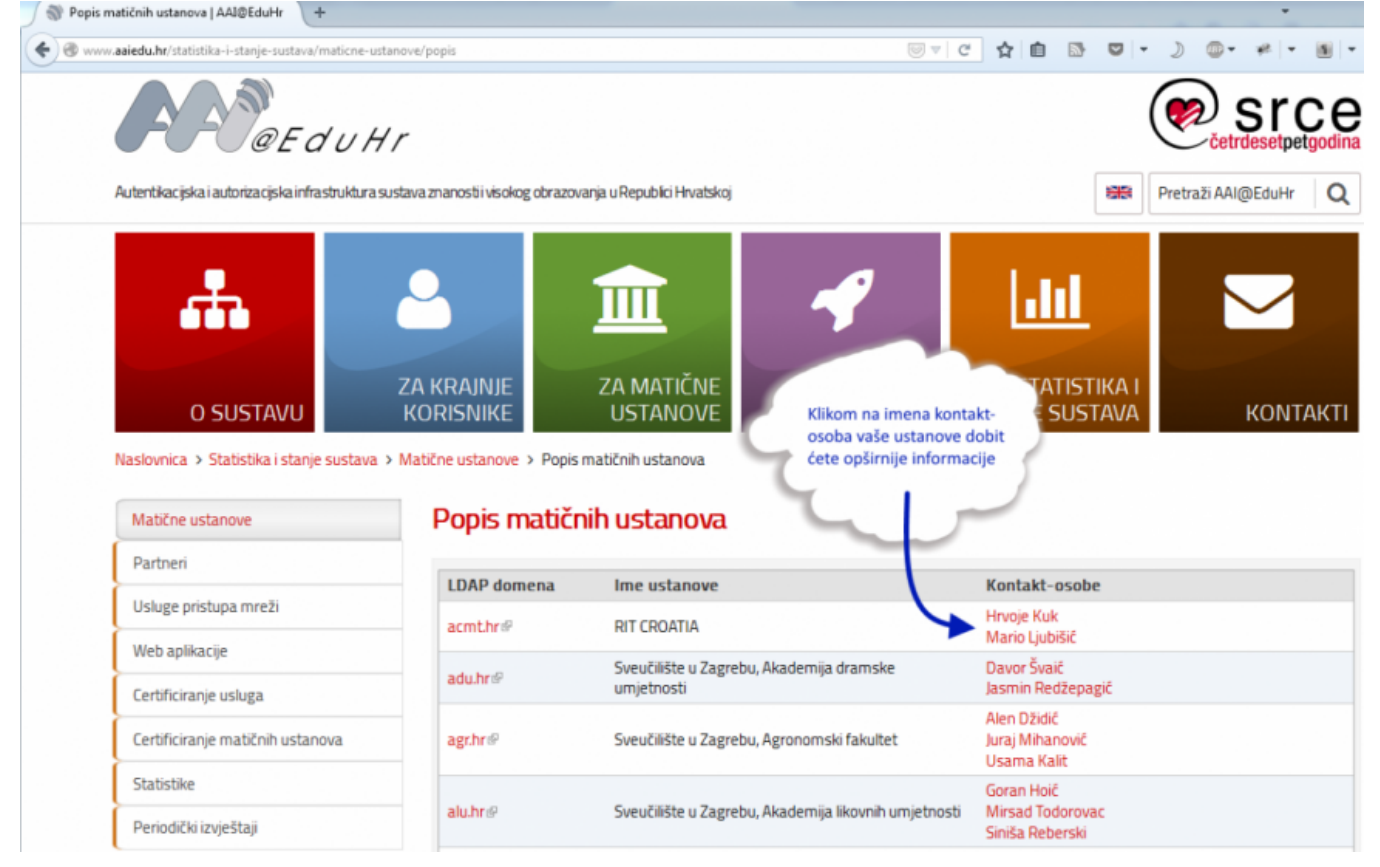